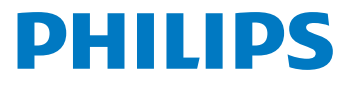

**Digitālais** rakstītājs

DVT1160

LV Lietošanas instrukcija

Reģistrējiet savu produktu un saņemiet atbalstu vietnē

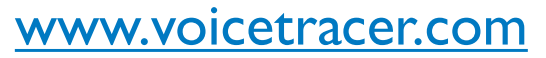

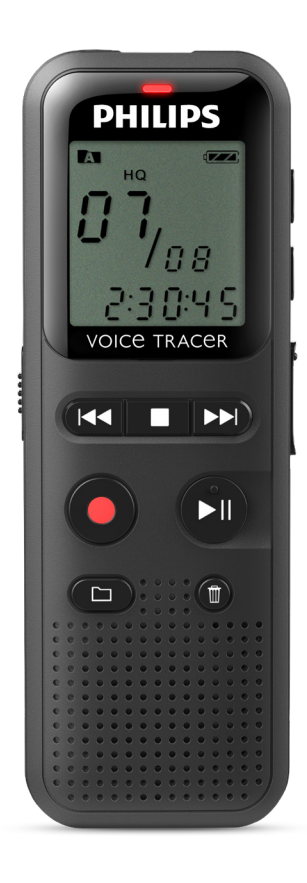

# **1.1 Produkta pārskats**

#### **1.1.1 Priekšpuse un mugurpuse**

a ON/OFF (Ieslēgt/izslēgt) slēdzis / HOLD (Turēt) (tastatūras bloķēšana)  $\begin{array}{ll} \textcircled{2} & \text{Mikro USB piesgvieta datora pieslēgšanai}\\ \textcircled{3} & \text{Statusa indikatori:} \end{array}$ Statusa indikatori: Sarkans – ierīce ieraksta Zaļš – ierīce atskaņo Dzeltens – dati tiek nosūtīti uz datoru/no datora (4) Displejs<br>
(5) Pārvaldī<br>
6) Skaļrunis<br>
7) Pārvaldī<br>
(8) Mikrofol<br>
2) Austiņu<br>
10) Bateriju Pārvaldības panelis ar taustiņiem Skaļrunis Pārvaldības panelis ar taustiņiem **Mikrofons** Austiņu ligzda (stereo ligzda, 3,5 mm) Bateriju nodalījums

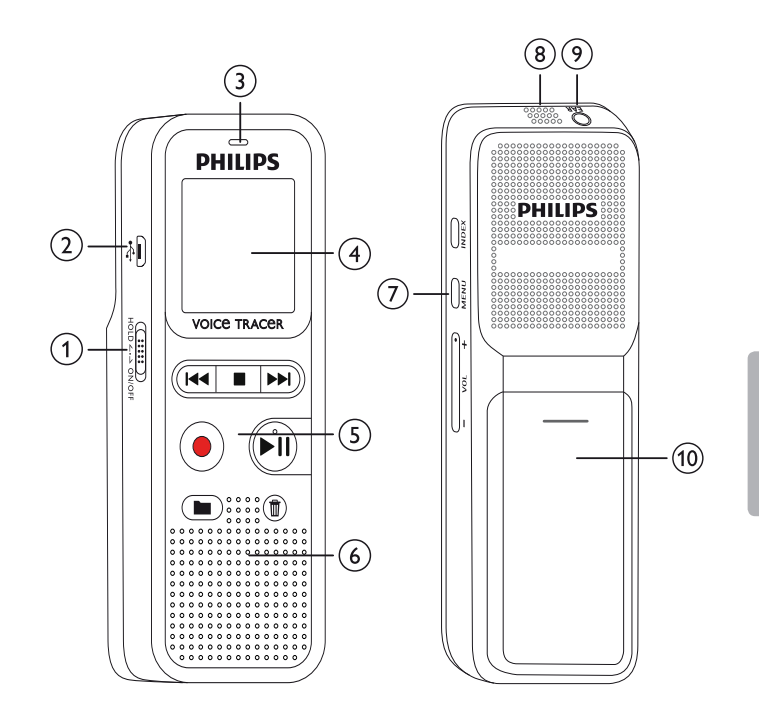

#### **1.1.2 Taustiņi**

- a a Apturēt režīmu: mainīt mapi
- Sākt ierakstīšanu (ierakstīšanas taustiņš), apstiprināt izvēli
- (3)  $\blacktriangleright$  Ātri nospiest: pārlēkt uz iepriekšējo ierakstu Ilgi nospiest: ātrās attīšanas režīms Navigācija izvēlnē: atlasīt iestatījumu
	- Apturēt atskaņošanu (apturēšanas taustiņš), aizvērt izvēlni
	- b Ātri nospiest: pārlēkt uz nākamo ierakstu Ilgi nospiest: ātrās patīšanas režīms Navigācija izvēlnē: atlasīt iestatījumu
- ⊕ ▶II Atskaņot ierakstu (atskaņošanas taustiņš), nopauzēt atskaņošanu (pauzes taustiņš), navigācija izvēlnē: atvērt nākamo izvēlnes cilni, ilgi nospiest: mainīt atskaņošanas ātrumu
- e z Dzēst ierakstu (dzēšanas taustiņš)
- $\delta$   $\bar{A}$ tri nospiest: iestatīt indeksa atzīmi, ilgi nospiest: atvērt indeksa atzīmes (**INDEX** (Indeksa) taustiņš)
- g Atvērt izvēlnes funkcijas (**MENU** (Izvēlnes) taustiņš)
- h **+** Palielināt skaļumu / palielināt atskaņošanas ātrumu
	- **–** Samazināt skaļumu / samazināt atskaņošanas ātrumu

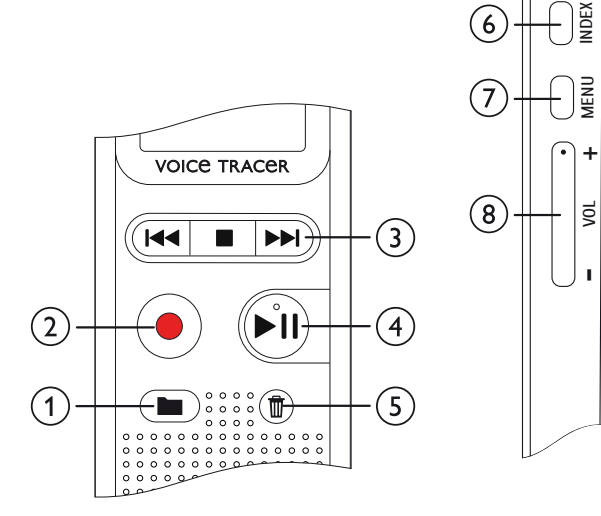

# **1.2 Sākuma ekrāns**

- a Atskaņošanas/ierakstīšanas laiks / Atlikušais ierakstīšanas laiks / Izvēlnes ievade
- b Atlikušā ierakstīšanas laika indikators (apturēšanas režīmā nospiediet apturēšanas taustiņu  $\blacksquare$ )
- c Atskaņošana/ierakstīšana: pašreizējais numurs indekss: pašreizējā indeksa numurs
- $\overline{4}$  ((0))  $\blacktriangleright$  atskanot,  ${\blacksquare}$  nopauzēt, ((0)) ierakstīt
- e HQ Iestatīt ieraksta kvalitāti: LP, SP, HQ /
	- /H lestatīt mikrofona kvalitāti: /H augsts jutīgums (lielāks attālums),  $\lambda$  – zems jutīgums (īsāks attālums)
- $\left(6\right)$  **M** Atlasītā mape **M**, **B**, **E**, **D**
- $(7)$   $\textcircled{a}$  Tastatūras nobloķēšana: atslēgas simbols
- 8  $\sqrt{2}$  Bateriju uzlādes līmenis
- **1 Indeksa atzīme iestatīta / indeksa atzīmes**<br>**10 Indeksa atzīme**s cilpa: atkārtot atlasi/secību
- $\overline{q}$  (0  $\overline{q}$  Bezgalīga cilpa: atkārtot atlasi/secību<br> $\overline{q}$ )  $\overline{q}$  Balss aktivizēšana ieslēgta
	- VA Balss aktivizēšana ieslēgta
- $\Omega$   $\rightarrow$  lestatīt atkārtošanas režīmu:  $\rightarrow$  nav atkārtošanas.  $\overline{w}$  – atkārtot mapes atskanošanu,  $\overline{w}$  – atkārtot faila atskanošanu
- $\overline{m}$  Kopējais ierakstu skaits mapē / izvēlnes opcija

### Piezīme

• Simbolu attēlojums var atškirties atkarībā no modela, režīma un izvēlētajām funkcijām.

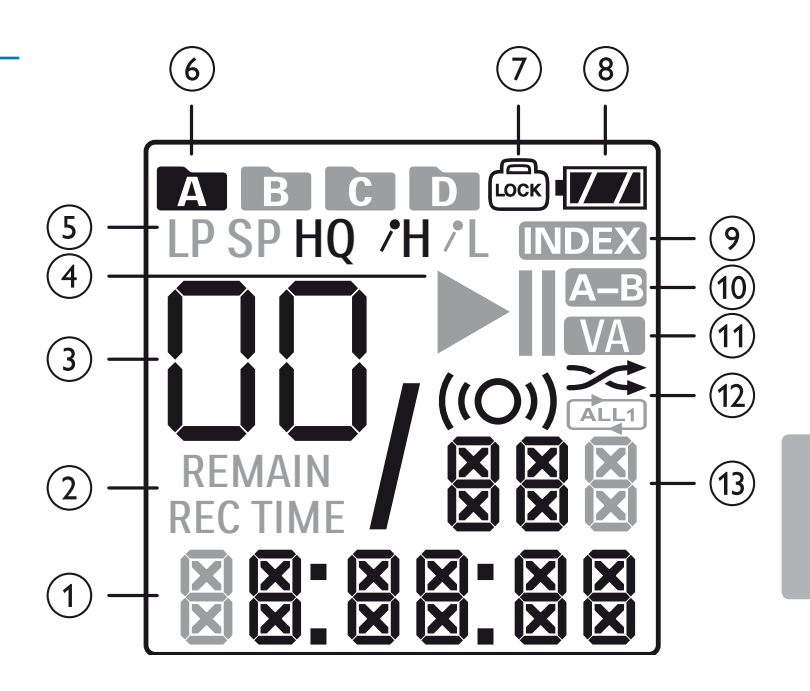

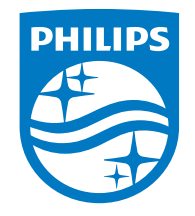

© 2021 Speech Processing Solutions GmbH. Visas tiesības paturētas. Dokumenta versija 1.0, 30/06/2021

Satura rādītājs